# Guía de uso de cumplimentación de adendas en la Universidad de Sevilla

# **Presentación**

En la presente Guía se describe el uso de la aplicación adendas a través de la cual, los profesores responsables de actividad principal deberán elaborar las correspondientes adendas a cada uno de los grupos de las asignaturas de los títulos oficiales de grado y máster de la Universidad de Sevilla, de segundo cuatrimestre o anuales, y se describe, igualmente, el uso de la aplicación para la gestión de las mismas por parte del Secretario de cada Departamento.

La adenda es el procedimiento de adaptación y publicación de la planificación inicial docente de los Programas/Proyectos docentes al actual sistema de excepcionalidad, y tiene como finalidad mantener los niveles de calidad formativa.

Asimismo, se recuerda que, de acuerdo con los criterios aprobados en Consejo de Gobierno, el profesorado deberá́ mantener una adecuada comunicación con los estudiantes para la elaboración de estas adendas, informándoles y valorando su opinión antes de su envío a través de la aplicación.

En el documento d[e Criterios académicos de adaptación válidos para todas las titulaciones de la](https://www.us.es/sites/default/files/comunicacion/coronavirus/criterios-academicos-de-adaptacion.pdf)  [US durante el periodo excepcional provocado por el COVID-19](https://www.us.es/sites/default/files/comunicacion/coronavirus/criterios-academicos-de-adaptacion.pdf) aprobado por Consejo de Gobierno el 22 de abril de 2020, que debe ser leído antes de proceder a la lectura de esta Guía, se señala en el apartado 2º del "Procedimiento general de adaptación de la docencia" que "*el profesorado responsable de cada grupo de cada asignatura será el encargado de cumplimentar, hasta el 4 de mayo, la adenda*", donde se deberá incorporar la información correspondiente a las siguientes cuestiones:

**a) Grupo o grupos a los que afectan los cambios.** Usted podrá acceder a los grupos donde es profesor de actividad principal. Si usted comparte docencia en este grupo con más profesores de actividad principal deberán acordar coordinadamente la elaboración de esta adenda, teniendo en cuenta que todos tendrán el mismo acceso y que sólo se elaborará una única adenda para este grupo. Asimismo, en el caso de las asignaturas transversales, sólo se rellenará la adenda de la asignatura principal, procediéndose a la copia de su contenido en el resto de las asignaturas no principales.

Si usted tiene el caso de las asignaturas transversales, sólo se rellenará la adenda de la asignatura principal, procediéndose a la copia de su contenido en el resto de las asignaturas no principales.

Si usted es Secretario, podrá acceder al contenido de todas las adendas una vez que se hayan enviado.

- **b) Si se ha producido, en su caso, alguna modificación del contenido de la asignatura.**  Deberá señalar los contenidos del temario (temas, bloques de contenido…) que se hayan cambiado. En este apartado no se introducirán las actividades, tan solo los contenidos del temario que se hayan modificado o suprimido.
- **c) Adaptaciones metodológicas llevadas a cabo: uso de determinadas herramientas virtuales, actividades planificadas para llevar a cabo esta adaptación**. Detallar, en su caso, cómo se está impartiendo y se tiene planificado seguir impartiendo la docencia, así como las herramientas que se están utilizando para cada caso (clases presenciales,

entrega de trabajos u otras actividades por EV, etc.), clases presenciales, entrega de trabajos u otras actividades por EV, etc.), para la totalidad o, en su caso, para cada uno de los contenidos, temas o bloques de contenidos planificados inicialmente o modificados en el programa/proyecto docente inicial.

- **d) En el caso de que fuera imprescindible la realización de actividades presenciales, los recursos temporales (número de horas presenciales que se van a necesitar para el desarrollo de la actividad) y materiales (espacios e infraestructuras) necesarios, ello incluye las especificidades de las áreas sanitarias en orden a completar la adquisición de competencias.** Deberá identificar en la adenda las necesidades que, sobre estos aspectos, requiriese en el caso de que no fuera posible su adaptación a la docencia no presencial.
- **e) Los procedimientos elegidos para la evaluación y los cambios en su caso de los criterios (porcentajes) de evaluación.** Deberá describir claramente los procedimientos y los plazos adaptados de evaluación, identificando las herramientas que se vayan a utilizar. También se reflejarán, en su caso, los cambios en los porcentajes.
- **f) Los horarios, así como los procedimientos de atención al estudiantado (tutorías)**. Se reflejará el/los días y las horas en las que el profesorado atenderá al estudiantado y se detallará el procedimiento.

## **Acceso como profesor**

Debe acceder a la secretaría virtual <https://sevius4.us.es/index.php?PyPcovid> una vez autenticado con su UVUS le aparecerá el listado de grupos de asignatura en los que es profesor de actividad principal con las filas en color rojo cuando no estén cumplimentadas. Encontrará una tabla con una fila para cada uno de los grupos donde es profesor de actividad principal, se especifica la titulación y asignatura de la que se trata, así como su número de grupo, y una columna que describe su estado, la última columna permite su edición.

En el caso de que el grupo tenga varios profesores de actividad principal todos tendrán acceso a su edición, por lo que deberán acordar la elaboración de esta adenda, teniendo en cuenta que todos tendrán el mismo acceso y que sólo se elaborará una única adenda para este grupo. Asimismo, en el caso de las asignaturas transversales, sólo se rellenará la adenda de la asignatura principal, procediéndose a la copia de su contenido en el resto de las asignaturas secundarias.

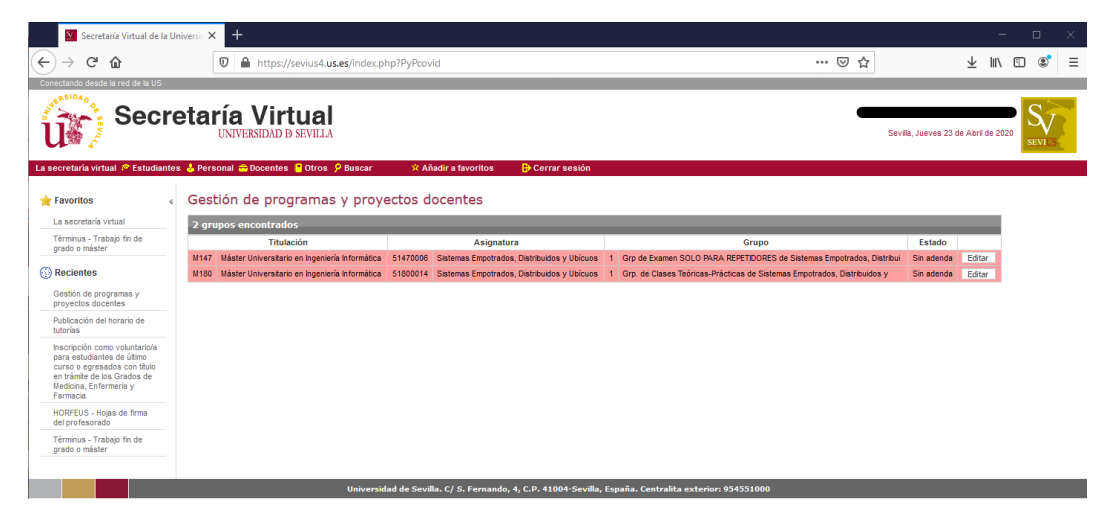

Si selecciona uno de sus grupos pulsando el botón editar, se le abrirá una nueva pantalla. En la parte superior tiene un botón "obtener PDF del proyecto" donde puede consultar el proyecto publicado el presente curso académico del grupo de la asignatura seleccionada, un botón de grabar para almacenar los cambios y uno de volver que le permite retornar al listado de grupos.

En esta pantalla se le pedirá que conteste a unas preguntas que nos permiten clasificar, en función de sus respuestas y de acuerdo con el contenido del documento de criterios académicos, el tipo de actividades académicas (docencia y evaluación) que se propone y le pedimos la cumplimentación de una serie de apartados de acuerdo con dicho documento.

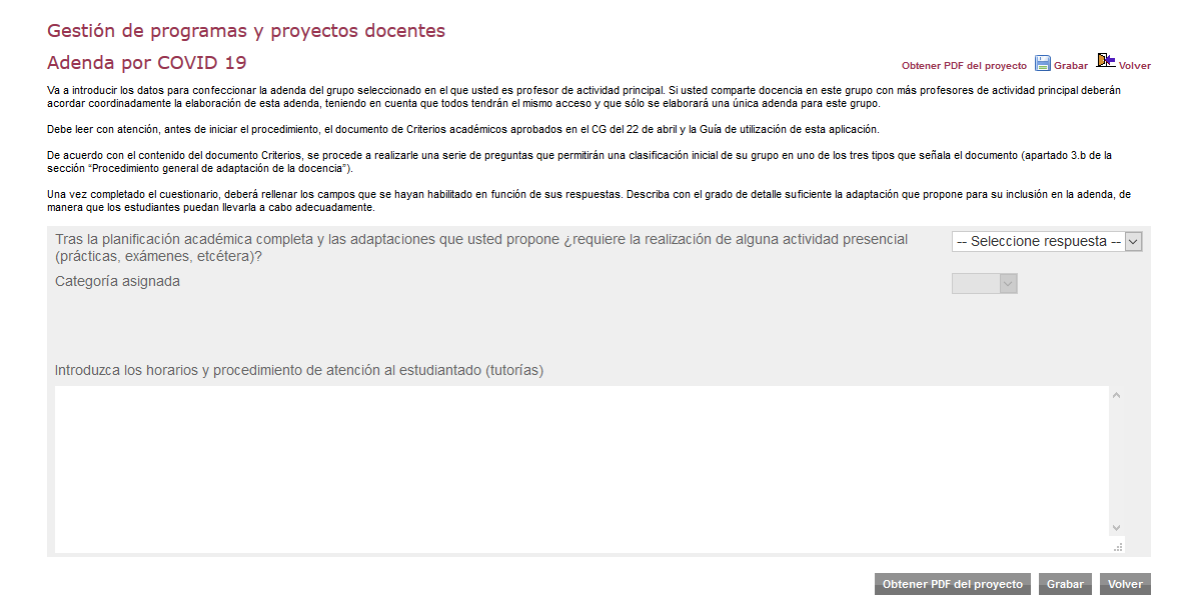

A medida que vaya contestando y rellenando la información requerida podrá guardar pulsando el botón "Grabar". Y dependiendo de las respuestas se abrirán los campos que requieren cambios y por tanto serán incorporados en la adenda del grupo.

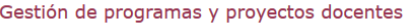

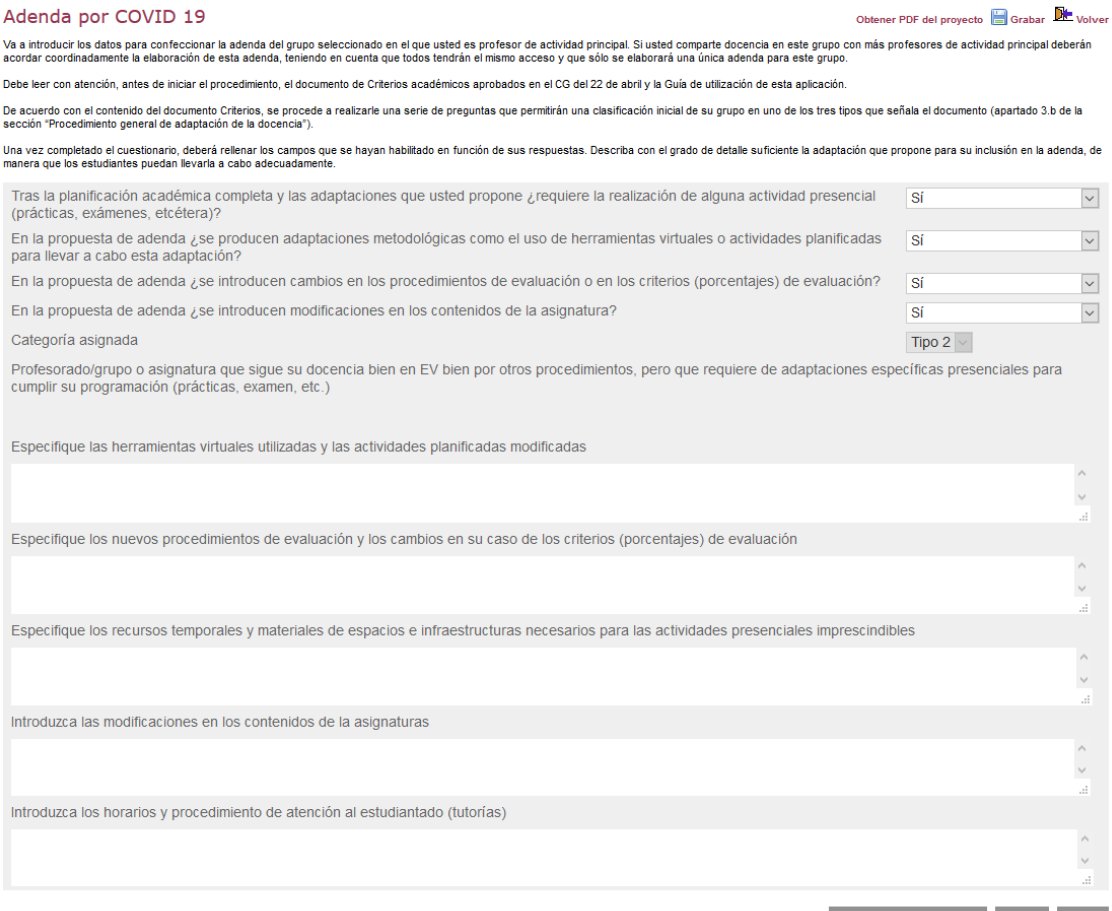

Obtener PDF del proyecto Grabar Volver

En el caso de las asignaturas de tipo 3 de acuerdo con lo expresado en el documento de criterios académicos se le requiere la cumplimentación del Informe académico donde explicará la imposibilidad de adaptación del desarrollo de las clases por métodos electrónicos, identificando si estas razones son de índole material o formativa, o son de índole académica o metodológica (esta información no se incorporará a la adenda).

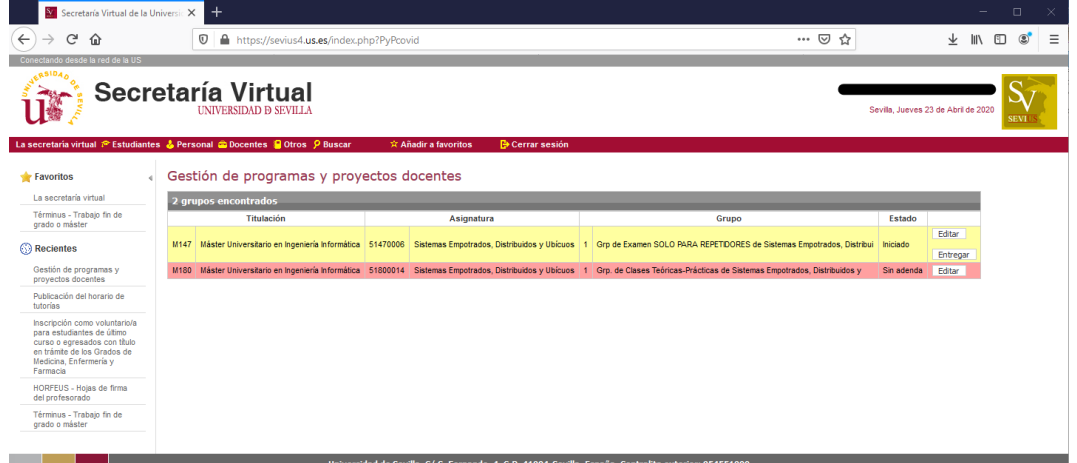

Una vez esté completa toda la información podrá entregar la adenda. A medida que se rellenen el listado de asignaturas cambia su estado: en rojo cuando esté "sin adenda", amarillo una vez "iniciado" y cuando se entrega pasa a gris. Tras esto, la propuesta de adenda será visible por el secretario del departamento, que podrá solicitar, coordinadamente con el Director, cambio al profesor mediante el rechazo de esta propuesta. En caso de que sea rechazado por el secretario cambiará a color marrón y volverá a poder editarla y hacer los cambios pertinentes. Las modificaciones que estime el secretario serán comunicadas al profesor mediante correo electrónico o el mecanismo que acuerden, no se podrá realizar mediante esta aplicación. Cuando esté aceptado por el Consejo de departamento y por tanto definitivo, aparecerá en color blanco.

#### **Acceso como secretario**

El profesor que ostente el cargo de secretario del departamento, una vez haya accedido con su UVUS personal, deberá escoger el rol que activa entre las dos posibilidades. Podrá hacerlo como profesor para rellenar las adendas de sus asignaturas y como secretario para validar las adendas de las asignaturas de su departamento. Al inicio verá un botón donde podrá desplegar ambos roles y cambiar entre ellos.

Gestión de programas y proyectos docentes

Ver datos como Docente **D** Cambiar

Adenda por COVID 19

Como secretario irá viendo cómo cambian los estados de los grupos de las asignaturas de su departamento al igual que los profesores. Una vez tenga grupos entregados, aquellas propuestas de adendas que presenten incidencias deberán ser rechazadas por el secretario (pulsando el botón correspondiente), para su corrección por parte del profesor encargado. La propuesta de cambio o motivo del rechazo será comunicada por parte del secretario mediante correo electrónico o mecanismo que acuerden, no podrá realizarse mediante la aplicación informática. El profesor correspondiente pasará a visionarla en color marrón y será de nuevo editable. Finalizado el plazo de entrega por parte de los profesores el secretario podrá descargar un fichero comprimido con todos los PDFs de las asignaturas de su departamento que se hayan entregado. Este fichero podrá ser enviado a los miembros del Consejo de Departamento para su aprobación. Tras esto, el secretario aceptará estas adendas pulsando el botón correspondiente.

### **Reporte de incidencias**

Se ha habilitado una cuenta de correo electrónico específica para la atención de las incidencias que se produzcan en el uso de esta aplicación con el propósito de atenderlas[: programas@us.es](mailto:programas@us.es)